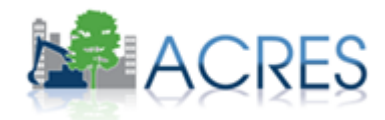

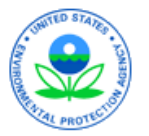

# **Getting Started: ACRES Training for New Grantees**

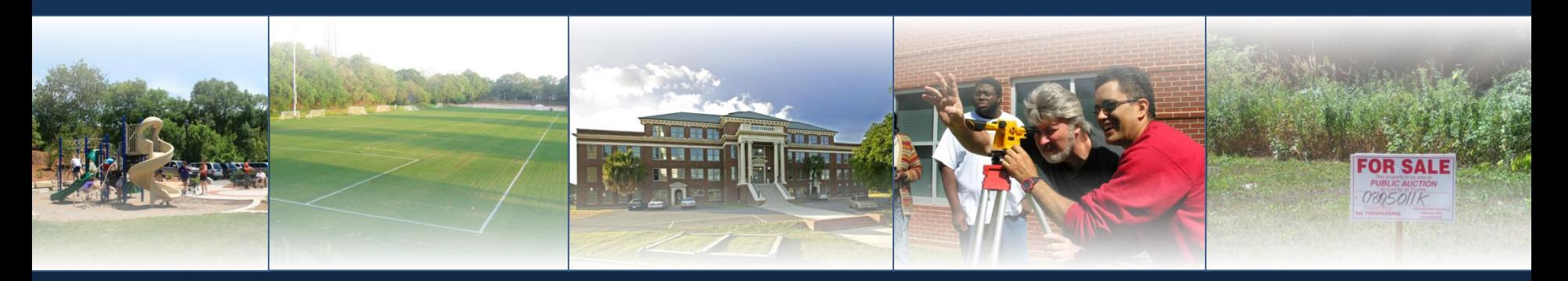

*June 2016 Boston, Portland, & Chelmsford*

#### What Data Do You Report to ACRES?

- **Geographic information about your sites**
- **Assessment activities and funding**
- **Contaminants found and media affected**
- **State program enrollment**
- **Cleanup activities and funding**
- **Redevelopment activities and funding**
- **Leveraging information**
- **Property history and ownership information**
- **NEW – Quarterly Report Generation**

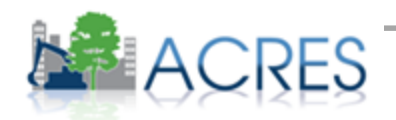

### When Do I Submit Data in ACRES?

 **Data should be updated in ACRES as soon as there is new activity to report**

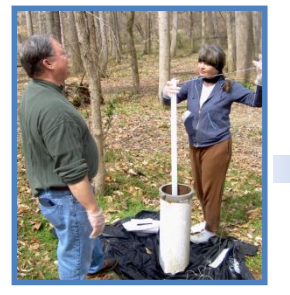

*Phase II Start*

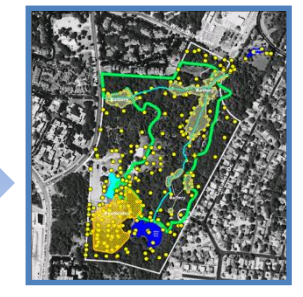

*Phase II Complete*

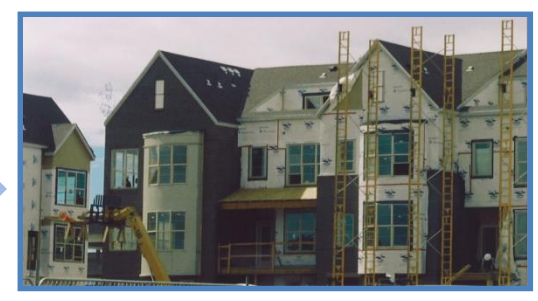

*Redevelopment Start*

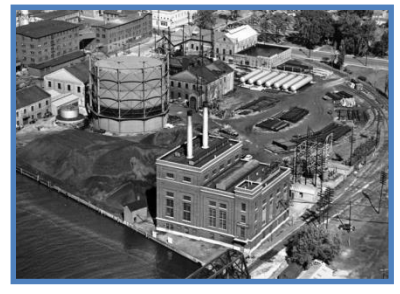

*Property History*

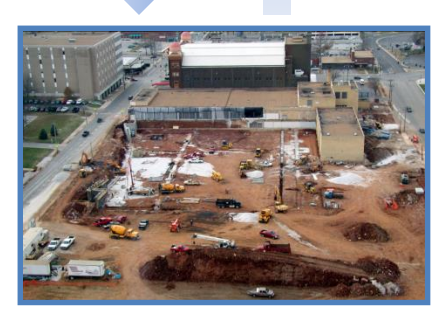

*Institutional Controls In Place*

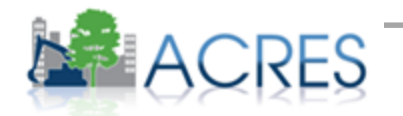

#### How Does EPA Use the Data in ACRES?

- **ACRES is the Brownfields Program system of record**
- **Programmatic data are primarily used to:**
	- Analyze data across CAs to demonstrate and improve the success of the Brownfields Program
	- Respond to Congressional inquiries
	- Track and report Program goals and accomplishments
	- Create communication and outreach materials
	- Programmatic Capability Score Next Time You Apply

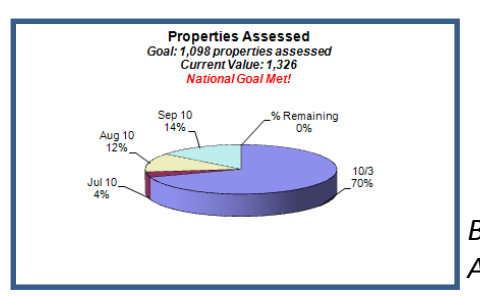

*Brownfields Program Analysis – Sept 2010*

*Brownfields At A Glance – July 2010*

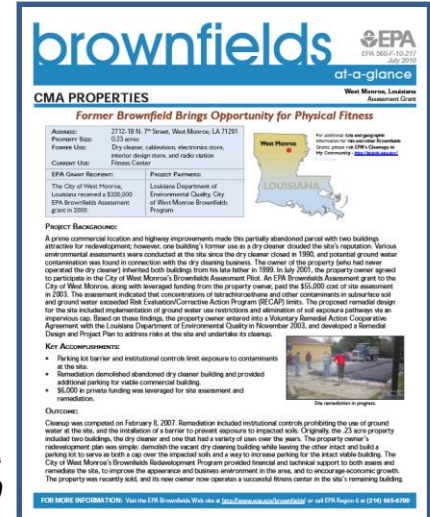

#### How Are Data Organized?

- **Each signed Cooperative Agreement is one record in ACRES**
- **A single property record may be associated with more than one grant**

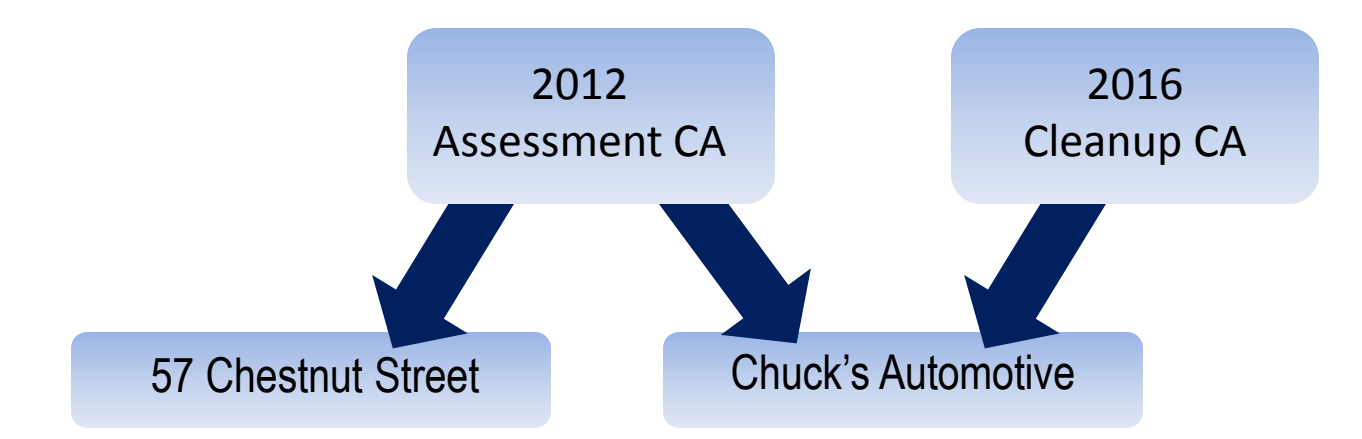

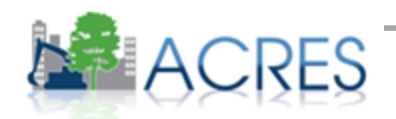

## Do I Need to Register? Yes!

#### **Follow instructions in your packet/Quick Reference Guide**

- FAQs/Quick Reference Guides
- Webinars
- Help Desk
- Login Button
- **Keep your ACRES handouts – You will need them in November!**
- **You will need your eight-digit CA number and state abbreviation**

#### **BF 12345678 B1**

**Your QEP can do ACRES - Include ACRES in your RFP/RFQ**

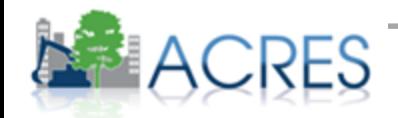